## **Resolving comments**

When you get a reply to your comment and/or the comment is no longer relevant, you can resolve it.

To resolve a comment

- 1. On the comments pane, find the comment you want to resolve.
- 2. Click  $\stackrel{\checkmark}{}$  on the right side of the comment to show available actions.
- 3. Click on the bottom of the comment.

You can identify which comments are resolved by their appearance both on the comments pane and content pane, as shown bellow.

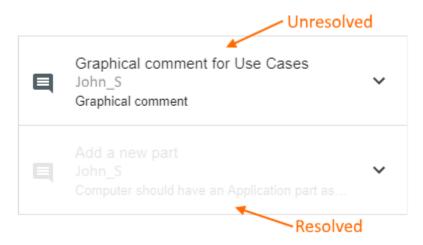

On the comments pane, resolved comments are shaded.

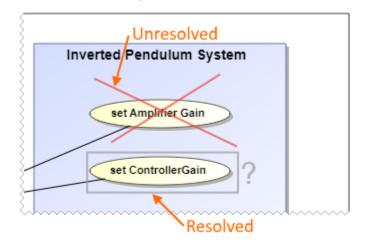

In images, resolved graphical comments are grayed out.

| Ş    | Hardware            |  |
|------|---------------------|--|
| Ş    | System Structure    |  |
| <br> | Resolved Unresolved |  |

On the content pane, items with resolved textual comments are highlighted in gray.

## $\odot$ Useful to know

- Resolving a comment also resolves all of its replies.
- You can unresolve the comments that are resolved. To do that, click 💙 on the right side of a comment to show available actions, and click

## Related pa

- You can resolve or unresolve individual comment replies without resolving or unresolving the comment.
  Working with comments in Carnee Collaborator

   Creating and editing textual comments
   Creating and editing graphical comments
   Replying to comments
   Deleting comments